## Android App for Environment Sensor

Version 1.0.0

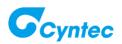

## Installation

1. Click Google Play Store to search keyword "Cyntec"

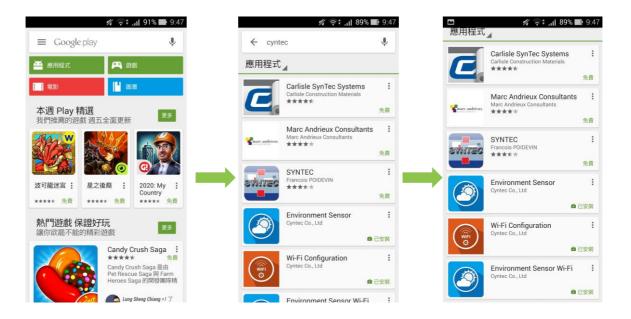

2. Click "Environment Sensor" and install.

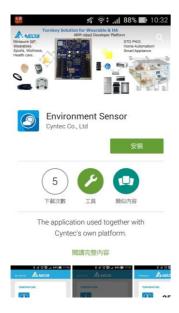

## How to use?

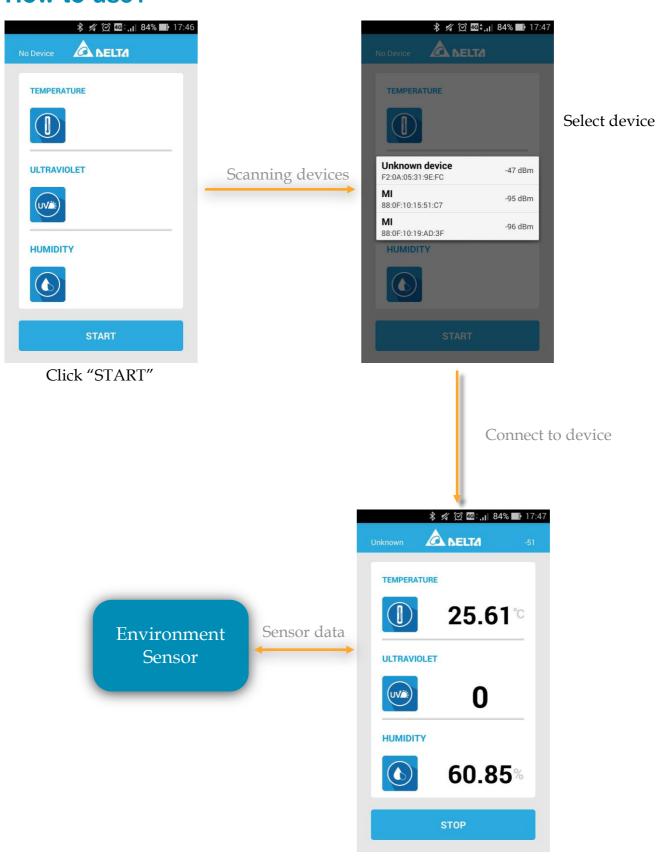